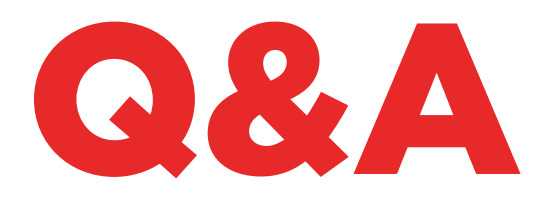

# TKM. XTREME KIT

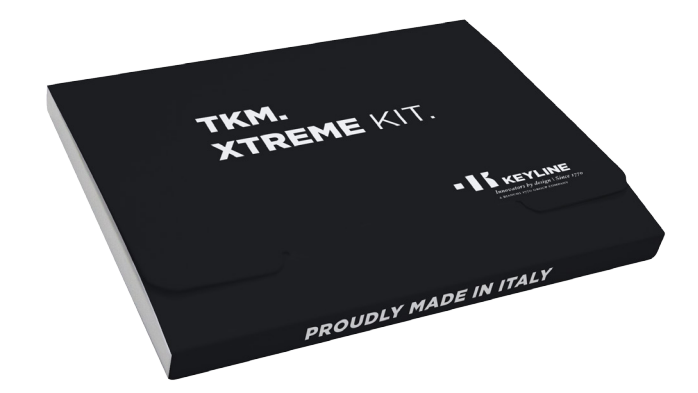

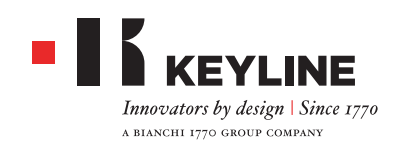

#### **КАК Я МОГУТ ПОНЯТЬ, КАКАЯ ЭЛЕКТРОННАЯ ГОЛОВКА TKM АКТИВИРУЕТ TKM. XTREME KIT В 884 DECRYPTOR MINI И В 884 DECRYPTOR ULTEGRA?**

Чтобы активировать TKM. Xtreme Kit, необходимо использовать электронную головку из комплекта активации, на фронтальной части которой выполнена лазерная гравировка "Xtreme".

#### **Я АКТИВИРОВАЛ МАШИНУ С TKM ИЗ КОРОБКИ. Я МОГУ ИСПОЛЬЗОВАТЬ ЕЕ ПОВТОРНО?**

Электронную головку, которой вы активировали свое устройство 884 Decryptor Mini или 884 Decryptor Ultegra, можно повторно использовать максимум до 10 раз для клонирования моделей автомобильных ключей, указанных на сайте www.keyline.it или www.keyline-usa. com в разделе ОБНОВЛЕНИЯ ПРОГРАММЫ.

#### **Я ЗЫБЫЛ ПАРОЛЬ, КАК Я МОГУ ЗАЙТИ НА ЛИЧНУЮ СТРАНИЦУ?**

Вы можете запросить новый пароль через сайты www.keyline.it или www.keyline-usa.com (в зависимости от того, на каком из двух вы зарегистрированы), либо через приложение App Keyline Cloning Tool или программу, которые вы можете скачать на вебстранице продукта. Вы получите электронное письмо с уведомлением о выполненном изменении. Что новый пароль стал активным, достаточно щелкнуть по ссылке, которая будет дана в отправленном на ваш адрес электронном письме.

#### **МНЕ НЕ ПРИХОДИТ ПИСЬМО О РЕГИСТРАЦИИ. ЧТО ЭТО ЗНАЧИТ?**

Возможно, настройки вашей системы блокируют получение некоторых сообщений. Попробуйте проверить папку Нежелательной почты. Отправителем письма является Keyline S.p.A.

#### **КАК УСТАНАВЛИВАЕТСЯ ПРОГРАММА?**

За несколько шагов: скачайте программу с сайта www.keyline.it или www.keyline-usa.com, щелкнув по кнопке СКАЧАТЬ на странице продукта TKM. Xtreme Kit. Когда программа скачается, щелкните два раза по иконке, чтобы запустить установку. Вам останется только следовать указаниям, которые будут появляться на интерфейсе.

#### **Я НЕ МОГУ СКАЧАТЬ ПРОГРАММУ. ПОЧЕМУ?**

Могут быть проблемы, вызванные работой антивирусной программы или файрвола. Попробуйте временно отключить их на время скачивания и установки программы KCT.

#### **Я УЖЕ АКТИВИРОВАЛ 884 DECRYPTOR MINI ИЛИ 884 DECRYPTOR ULTEGRA ПРИ ПОМОЩИ ТКМ. STARTER KIT, МОГУ Я СЕЙЧАС АКТИВИРОВАТЬ ТАКЖЕ TKM. XTREME KIT?**

Да, это возможно, достаточно выполнить обычную процедуру активации TKM. Xtreme Kit.

#### **МОДЕЛИ, КЛОНИРУЕМЫЕ TKM. XTREME KIT, ВКЛЮЧАЮТ В СЕБЯ ТАКЖЕ МОДЕЛИ, КЛОНИРУЕМЫЕ TKM. STARTER KIT?**

Да, модели, которые TKM. Xtreme Kit в состоянии клонировать, включают в себя и модели, клонируемые TKM. Starter Kit.

#### **МОГУ Я ВЫКЛЮЧИТЬ МАШИНУ, КОГДА ОНА ПОДКЛЮЧЕНА К ПК PC?**

Вы можете выключить, а затем отсоединить 884 Decryptor Ultegra или 884 Decryptor Mini от ПК, когда появится надпись "Чтобы клонировать новый ключ, выберите в меню Keyline Cloning Tool". Чтобы перезапустить клонирование ключа с достаточно вставить ключ TKM, который используется для поворотов в замке зажигания, затем вставить оригинальный ключ, с которым был запущен процесс, после чего снова вставить ключ TKM, чтобы завершить процедуру.

#### **СКОЛЬКО РАЗ Я МОГУ ПОВТОРНО ИСПОЛЬЗОВАТЬ ГОЛОВКУ TKM, ИМЕЮЩУЮСЯ В TKM. XTREME KIT?**

После активирования головку можно использовать до 10 раз.

#### **ЭЛЕКТРОННАЯ ГОЛОВКА TKM ЗАМЕНЯЕТ ТАКЖЕ TK100? МОЖНО ИСПОЛЬЗОВАТЬ ЕЕ В КАЧЕСТВЕ TK100?**

Нет, TKM используется только для клонирования транспондеров Megamos® Crypto, имеющихся в моделях автомобилей, которые указаны на сайте www.keyline.it или www.keyline-usa.com. TK100 можно

использовать для клонирования всех транспондеров Texas® Crypto первого и второго поколения, всех транспондеров Philips® Crypto второго поколения и транспондеров с фиксированным кодом. TKM не заменяет TK100.

#### **CУЩЕСТВУЕТ МИНИМАЛЬНОЕ И МАКСИМАЛЬНОЕ ЧИСЛО ПОВОРОТА КЛЮЧА ДЛЯ КЛОНИРОВАНИЯ КЛЮЧА С TKM. XTREME KIT?**

Предусмотрено 4 поворотов ключа. В любом случае количество поворотов ключа всегда указывается в программе или мобильном приложении во время процедуры клонирования, поэтому достаточно следовать этим указаниям.

#### **ЧТО ПРОИЗОЙДЕТ, ЕСЛИ Я ВЫТАЩУ TKM. XTREME KIT ВО ВРЕМЯ ЗАПИСИ?**

Это не рекомендуется, так как запись может быть не завершена, и поэтому может понадобиться повторить ее.

#### **ЧТО ПРОИЗОЙДЕТ, ЕСЛИ ПРОПАДЕТ ИНТЕРНЕТ-СОЕДИНЕНИЕ ИЛИ ВЫКЛЮЧИТСЯ ПК/ СМАРТФОН/ПЛАНШЕТ?**

Необходимо повторить процедуру, вставив ключ, на котором собраны повороты (в случае транспондера Crypto), а затем - оригинальный ключ, чтобы запустить этап расчета.

#### **МОГУ Я ВЫЙТИ ИЗ ПРОЦЕДУРЫ ВО ВРЕМЯ КЛОНИРОВАНИЯ, НЕ ПРЕРЫВАЯ ПРОЦЕСС?**

Да, можно выйти из процедуры и использовать свое устройство 884 Decryptor Mini / 884 Decryptor Ultegra для клонирования новых ключей Philips®, Texas® или Megamos® без потери полученной первоочередности. По окончании ранее запущенного расчета сервер отправит уведомительное письмо на ваш эл.адрес. Поэтому мы просим вам во время регистрации указывать правильный и используемый на настоящий момент адрес эл.почты.

#### **ПОСЛЕ ПОЛУЧЕНИЯ ЭЛ.ПИСЬМА ПРОЦЕСС КЛОНИРОВАНИЯ ЗАВЕРШЕН?**

Нет, получение эл.письма означает завершение расчетов, после чего клонирование можно завершить за несколько простых шагов: достаточно вставить ключ TKM, который используется для поворотов в замке зажигания, затем вставить оригинальный ключ, с которым был запущен процесс, после чего снова вставить ключ TKM, чтобы завершить процедуру.

#### **КОГДА НАСТУПАЕТ МОМЕНТ ЗАВЕРШЕНИЯ КЛОНИРОВАНИЯ, Я НЕ ПОМНЮ, КАКОЙ КЛЮЧ TKM Я ИСПОЛЬЗОВАЛ ДЛЯ ВЫПОЛНЕНИЯ ПРЕДЫДУЩИХ ПРОВОРОТОВ В ЗАМКЕ ЗАЖИГАНИЯ. ЧТО Я ДОЛЖЕН ДЕЛАТЬ?**

Это очень просто, достаточно вставить ключ TKM в собственное устройство клонирования Keyline и сравнить ID, который появится на экране, с кодом, полученным по эл.почте. Если коды ID совпадают, вы вставили правильный ключ TKM, и вы можете завершить клонирование; если коды отличаются, достаточно вынуть ключ TKM и вставить другой, которым вы выполняли провороты в замке зажигания.

#### **МОЖНО ЛИ УПРАВЛЯТЬ УСТРОЙСТВОМ 884 DECRYPTOR MINI / 884 DECRYPTOR ULTEGRA НЕСКОЛЬКО ПРОЦЕДУР КЛОНИРОВАНИЯ?**

Да, это возможно. Когда появится надпись "Чтобы клонировать новый ключ, выберите в меню Keyline Cloning Tool", можно выйти из текущего процесса клонирования, сохраняя имеющееся преимущество, и начать клонирование нового ключа Philips®, Texas® или Megamos®.

ВАЖНОЕ ПРИМЕЧАНИЕ: не щелкайте на кнопку "Отменить", чтобы не потерять полученную первоочередность.

#### **НА КАКОМ ЭТАПЕ ПРОЦЕДУРЫ Я МОГУ ВЫЙТИ ИЗ ТЕКУЩЕГО КЛОНИРОВАНИЯ?**

Можно выйти из процедуры, когда на экране появится надпись "Чтобы клонировать новый ключ, выберите в меню Keyline Cloning Tool". Чтобы запустить новое клонирование, достаточно выбрать пункт "Keyline Cloning Tool" из кнопки Меню.

#### **ВРЕМЯ ОЖИДАНИЯ, УКАЗАННОЕ В ПРИЛОЖЕНИИ ИЛИ ПРОГРАММЕ, ТОЧНОЕ?**

Время ожидания, указываемое в приложении или в

программе, это предположительная оценка времени, которое может потребоваться, чтобы запустить расчеты ключа.

### **TKM. XTREME KIT И 884 DECRYPTOR ULTEGRA**

#### **КАК УСТАНОВИТЬ ОБНОВЛЕНИЕ ДЛЯ 884 DECRYPTOR ULTEGRA?**

Достаточно подключить 884 Decryptor Ultegra при помощи USB-кабеля к ПК, открыть программу KCT, щелкнуть по кнопке меню справа вверху, затем щелкнуть на Настройки, Установить. Откроется строка выполнения обновления, а после завершения процедуры появится сообщение о завершении обновления.

#### **МОЕ УСТРОЙСТВО 884 DECRYPTOR ULTEGRA НЕ ОПОЗНАЕТСЯ ПРОГРАММОЙ/ПК. ПОЧЕМУ?**

Ваше устройство 884 Decryptor Ultegra должно быть обновлено до последней версии, выпущенной Keyline. После того, как вы скачаете программу KCT и установите ее на своем ПК, то при запуске программы появится следующее сообщение "УСТАНОВИТЬ". После выполнения обновления 884 Decryptor Ultegra будет опознан программой KCT с последней версией обновления, и будет разрешена активация TKM.

#### **ПОЯВЛЯЕТСЯ ОКНО С НАДПИСЬЮ DISC 884. ЧТО ЭТО ЗНАЧИТ? МОГУ Я ЕГО ЗАКРЫТЬ?**

Это означает, что ваш 884 Decryptor Ultegra был опознан ПК, на котором он используется. Если это окно вам мешает, вы можете спокойно закрыть его.

#### **ОКНО DISC 884 ПОЯВЛЯЕТСЯ И ИСЧЕЗАЕТ. ЧТО ЭТО ЗНАЧИТ?**

Это случается только во время обновления 884 Decryptor Ultegra, которое запускается автоматически. Во время этого этапа у вас на экране несколько раз появится окно DISC884.

#### **КАК Я МОГУ УЗНАТЬ, ЧТО ОБНОВЛЕНИЕ 884 DECRYPTOR ULTEGRA ВЫПОЛНЕНО ПРАВИЛЬНО?**

Вам достаточно запустить программу KCT, дважды щелкнув по иконе, затем щелкнуть по меню справа вверху и выбрать в выпадающем меню пункт Диагностика; щелкните по DISCO 884 (выделено синим); в выборе справа появится версия установленного обновления, заводской номер и код UID устройства 884 Decryptor Ultegra, подключенного к ПК.

#### **КАКИЕ МОДЕЛИ АВТОМОБИЛЬНЫХ КЛЮЧЕЙ Я МОГУ КЛОНИРОВАТЬ С TKM. XTREME KIT?**

Модели автомобилей и их соответствующие года производства можно посмотреть на сайте www. keyline.it

### **TKM. XTREME KIT И 884 DECRYPTOR MINI**

#### **МОГУ Я ИСПОЛЬЗОВАТЬ ПК ИЛИ СМАРТФОН/ ПЛАНШЕТ ДЛЯ ДРУГИХ ОПЕРАЦИЙ ВО ВРЕМЯ КЛОНИРОВАНИЯ ТРАНСПОНДЕРА?**

Да, это возможно, однако не рекомендуется. Пока 884 Decryptor Mini обрабатывает данные, лучше не выполнять другие операции. Единственная разрешенная операция - это блокировка клонирования нажатием кнопки " Отменить".

#### **ПОЯВЛЯЕТСЯ ОКНО С НАДПИСЬЮ DISC MINI\_884. ЧТО ЭТО ЗНАЧИТ? МОГУ Я ЕГО ЗАКРЫТЬ?**

Это означает, что ваш 884 Decryptor Mini был опознан ПК, на котором он используется. Если это окно вам мешает, вы можете спокойно закрыть его.

#### **НЕОБХОДИМО ОБНОВИТЬ 884 DECRYPTOR MINI ПЕРЕД ПЕРВОЙ АКТИВАЦИЕЙ TKM. XTREME KIT?**

Да, важно выполнить обновление 884 Decryptor Mini с ПК (Windows 7 и последующие версии) с использованием программы KCT. Данное обновление необходимо только на этапе активирования.

#### **ЧТО ПРОИЗОЙДЕТ, ЕСЛИ Я ОТСОЕДИНЮ КАБЕЛЬ ОТ 884 DECRYPTOR MINI?**

884 Decryptor Mini прекратит работу, так как останется без электропитания.

#### **ПОСЛЕ ТОГО, КАК Я СКАЧАЛ И УСТАНОВИЛ ПРОГРАММУ ИЛИ ПРИЛОЖЕНИЕ APP KEYLINE CLONING TOOL, МОГУ Я НАЧИНАТЬ РАБОТУ С 884 DECRYPTOR MINI?**

Нет. После установки программы или мобильного приложения App Keyline Cloning Tool и подключения 884 Decryptor Mini к своему ПК/смартфону/планшету

- а также после создания аккуанта, если вы еще не зарегистрированы – необходимо привязать машину к своему ID аккаунту, следуя этим простым процедурам:
- Зайти в систему под своим аккаунтом
- Открыть меню программы или приложения App Keyline Cloning Tool
- Выбрать пункт "Мой профиль"
- Выбрать пункт " Мои изделия" и щелкнуть по иконе с карандашом. Появится надпись 884 Decryptor Mini с соответствующим заводским номером.
- Щелкнуть по иконе флоппи-диска, чтобы сохранить изменения и привязку устройства 884 Decryptor Mini к ID аккаунту.

#### **КАК Я МОГУ ОТКЛЮЧИТЬ 884 DECRYPTOR MINI?**

Чтобы отключить 884 Decryptor Mini, достаточно выполнить несколько простых операций:

- Зайти в систему под своим аккаунтом
- Открыть меню программы или приложения Keyline Cloning Tool
- Выбрать пункт "Мой профиль"
- Выбрать пункт " Мои изделия" и щелкнуть по иконе с карандашом. Появятся продукты, зарегистрированные под ID используемого аккаунта
- Удалить машину, которую вы хотите отключить от ID аккаунта, щелкнув по иконке с "X", которая расположена рядом с выпадающим меню
- Щелкнуть по иконке флоппи-диска, чтобы сохранить изменения.

### **МОБИЛЬНОЕ ПРИЛОЖЕНИЕ APP KEYLINE CLONING TOOL**

#### **КАК УСТАНАВЛИВАЕТСЯ ПРИЛОЖЕНИЕ APP KEYLINE CLONING TOOL ДЛЯ 884 DECRYPTOR MINI?**

За несколько простых шагов: зайдите со своего устройства на сайт www.keyline.it или на сайт www. keyline-usa.com, зайдите на страницу продукта 884 Decryptor Mini и щелкните по иконе Google Play Store, чтобы перейти на страницу. Щелкните по иконе "Установить" и дождитесь установки приложения на вашем устройстве.

Можно скачать и установить приложение App сразу из Google Play Store, набрав "Keyline Cloning Tool" в соответствующем окне поиска вверху слева.

#### **КАК ПОДКЛЮЧИТЬ 884 DECRYPTOR MINI К СМАРТФОНУ (ИЛИ ПЛАНШЕТУ)?**

Используя прилагаемые кабели. Чтобы подключить 884 Decryptor Mini к ПК, достаточно использовать более длинный кабель из комплекта; чтобы подключить 884 Decryptor Mini к смартфону/ планшету, необходимо использовать оба кабеля из комплекта. Из необходимо соединить между собой концами с USB-разъемами. Конец Micro USB более длинного кабеля должен быть подключен к 884 Decryptor Mini, а конец Micro USB более короткого кабеля (кабель OTG) должен быть подключен к устройству (смартфону или планшету).

#### **ЕСЛИ Я КЛОНИРУЮ КЛЮЧ, И В ЭТО ВРЕМЯ МНЕ КТО-ТО ЗВОНИТ, ЧТО ПРОИСХОДИТ?**

Как и во всех мобильных приложениях, текущая процедура будет "заморожена", и приоритет будет дан звонку. После завершения разговора можно возобновить запущенные процедуры. В действительности сервер будет продолжать работать, и приложение App Keyline Cloning Tool не будет закрыта, а перейдет в фоновый режим.

#### **ПОЧЕМУ ЭКРАН НЕ ВРАЩАЕТСЯ, КОГДА Я ВЫПОЛНЯЮ КЛОНИРОВАНИЕ?**

Этап расчета - это один из самых деликатных моментов в процессе клонирования. Поэтому необходимо, чтобы приложение App Keyline Cloning Tool работала с полной мощностью расчета. В этом смысле вращение экрана может замедлить процедуры клонирования, но не прервет их.

#### **У ПРИЛОЖЕНИЯ APP KEYLINE CLONING TOOL ЕСТЬ ДОСТУП К ЛИЧНЫМ ДАННЫМ?**

Нет. У приложения Keyline Cloning Tool нет доступа к личным данным, находящимся в подключаемом устройстве.

#### **ДЛЯ ПРИЛОЖЕНИЯ APP KEYLINE CLONING TOOL ТРЕБУЕТСЯ ШИРОКОПОЛОСНОЕ ИНТЕРНЕТ-СОЕДИНЕНИЕ?**

Нет. Для приложения Keyline Cloning Tool требуется устойчивое, но не обязательно широкополосное интернет-соединение.